# **HIOKI**

通讯规格书 使用说明书

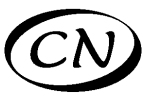

# **SS7012**

# 直流信号源

# **DC SIGNAL SOURCE**

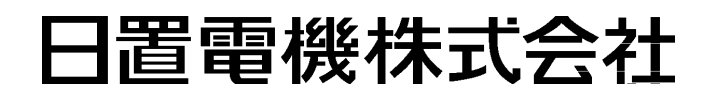

2010 年 3 月 第一版 SS7012A985-00 (A982-01) 10-03H

# 目 录

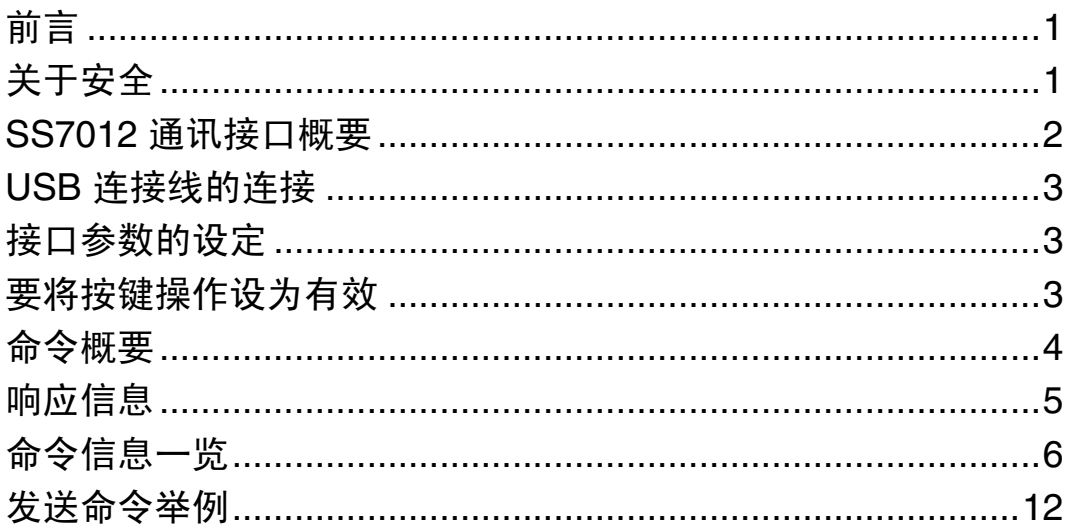

日录

 $\mathbf{i}$ 

目录 **ii**

## <span id="page-4-0"></span>前言

以下将 SS7012 直流信号源记为 "本仪器"。

本书详细记述了使用通讯功能操作本仪器的方法以及本仪器中使用的所有通讯命 令。

利用通讯功能,可通过通讯终端软件手动操作本仪器。或执行用于自动控制本仪 器的应用软件。

# <span id="page-4-1"></span>关于安全

使用说明书的注意事项,根据重要程度有以下标记。

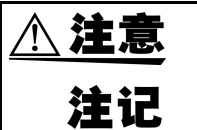

表示如果产生操作或使用错误,有可能导致使用者受伤或仪器损坏。

表示产品性能及操作上的建议。

### <span id="page-5-0"></span>**SS7012** 通讯接口概要

SS7012 个人计算机 (PC) 通讯终端软件或应用软件 中央处理装置 (CPU) 波特率 : 9600bps (固定) 虚拟 COM 数据位 : 8位 (固定) (虚拟 RS-232)端口 奇偶性 : 无 (固定) 停止位 : 1 (固定) USB ⇔ RS-232 转换 流程控制:无(固定) 应用程序 RS-232 兼容信号 USB 设备驱动程序 USB ⇔ RS-232 转换装置 USB 信号 USB 信号 USB A 连接器 USB B 连接器 USB 连接线 , . . . . . . . . . . . . . . . . . . .

图 1 所示为本仪器通讯接口的程序段图。

#### 图 1 SS7012 通讯接口概要程序段图

操作原理 个人计算机 (PC)与本仪器之间的通信实质上为 RS-232 串行通讯。通讯线路上 装备有 USB 接口, 但实际通讯使用 RS-232。

> 需要对虚拟 COM 端口发出 RS-232 通讯命令。如果向虚拟 COM 端口发出 RS-232 通信命令,则按以下顺序将通讯命令传送到本仪器 (接收数据时为相反顺序)。

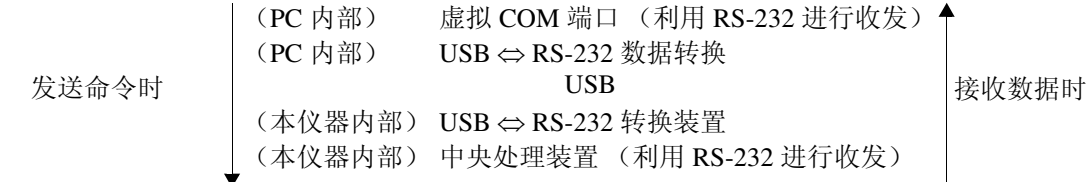

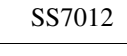

## <span id="page-6-0"></span>**USB** 连接线的连接

连接 USB 连接线之前, 请利用 SS9000 通讯程序包附带的 CD-R 将 USB 驱动程序 安装到 PC 中。

有关安装方法,请参阅 SS9000 通讯程序包的使用说明书。

安装 USB 驱动程序之后, 如果按图 2 所示连接 PC 与本仪器, 则会自动将虚拟 RS-232 COM 端口分配给 USB 端口。

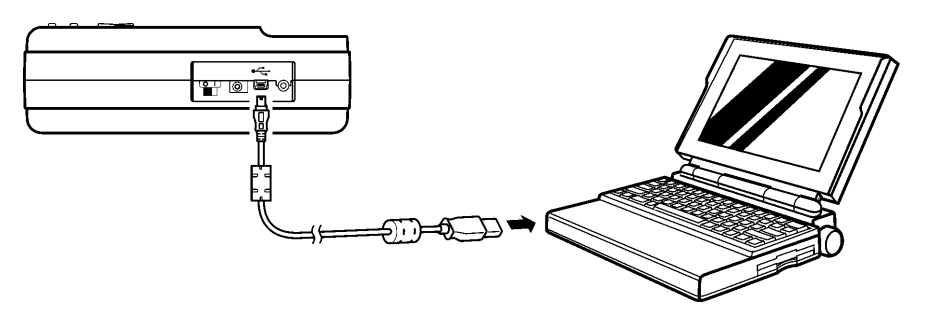

图 2 通讯电缆连接

<span id="page-6-1"></span>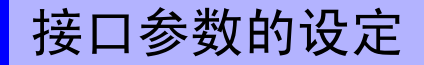

为了实施通讯,本仪器与 PC 串行接口的参数必须一致。 可利用表 1 所示的设定进行通讯。参数为固定参数,进行除此之外的设定时,不 能进行通讯。

#### 表 1 通讯设定参数 (均为固定值)

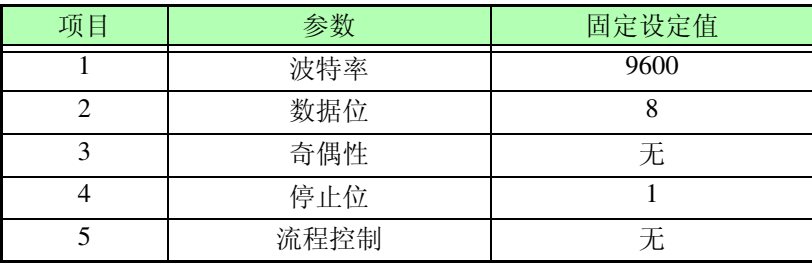

## <span id="page-6-2"></span>要将按键操作设为有效

利用本仪器进行通讯期间,不能进行本仪器的按键操作 (本仪器 LCD 上的  $RMT$ 点亮)。

需要将本仪器的按键操作设为有效时, 请按下本仪器的 LOCAL 键, 熄灭 [RMT]。

<span id="page-7-0"></span>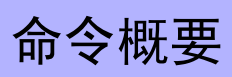

命令类型与格式概要

所有的命令均接受大写字符与小写字符输入。

#### 命令格式与查询格式

命令用于控制仪器设定。 下面所示为命令及其相关的查询举例。

#### 例 1

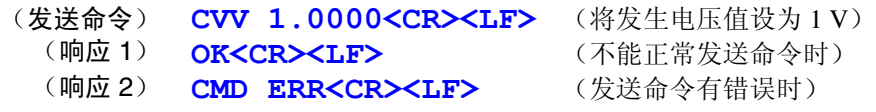

#### 例 2

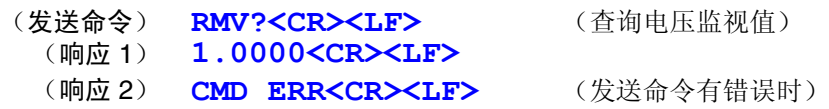

#### 查询命令

查询命令的最后带有 "**?**"符号。

#### 终止符 (定界符)

终止符是用于识别命令字符串结束的字符。有效的终止符由以下双字节数据构 成。

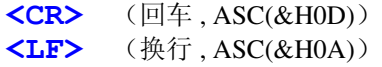

## <span id="page-8-0"></span>响应信息

响应结果

利用本仪器执行查询命令之后,按以下格式返回响应信息。 **<** 结果 **><CR><LF>**

测量数据的接收格式如下所示。 **<** 测量数据 **><CR><LF>**

监视数据的接收格式如下所示。 **<** 监视数据 **><CR><LF>**

设定命令的接收格式如下所示。 (响应 1) OK<CR><LF> (己正常处理设定命令时) (响应 2) **CMD ERR<CR><LF>** (发送命令有错误时)

数据类型

来自本仪器的响应信息为 ASCII 字符串信息。 查询信息最后带有 "**?**"符号。 表 2 所述是对数据类型的说明。

#### 表 2 响应信息与参数的数据类型

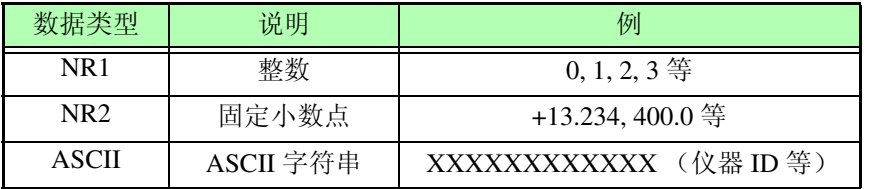

注记

对主机进行按键操作,进入存储器写入模式或存储器初始化模式时,命令变为无 效状态,并返回 **CMD ERR<CR><LF>**。 请退出存储器写入模式或存储器初始化模式再发送命令。 参照 :存储器写入模式请参见主机使用说明书 第 53 页 存储器初始化模式请参见主机使用说明书第 61 页

# <span id="page-9-0"></span>命令信息一览

 $\mathcal{L}_{\text{max}}$  and  $\mathcal{L}_{\text{max}}$  and  $\mathcal{L}_{\text{max}}$  and  $\mathcal{L}_{\text{max}}$ 

1. 发生

1-1. 通常发生

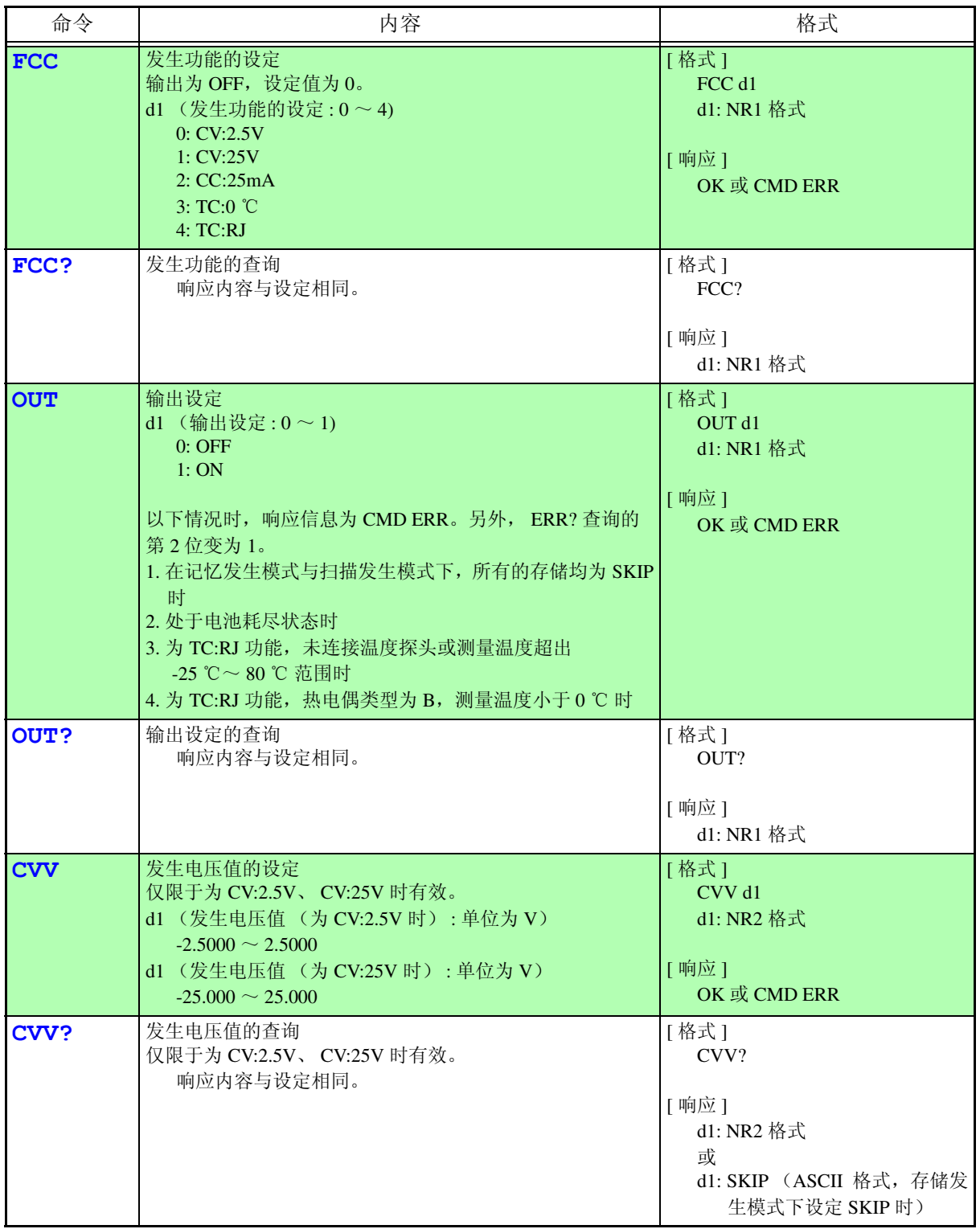

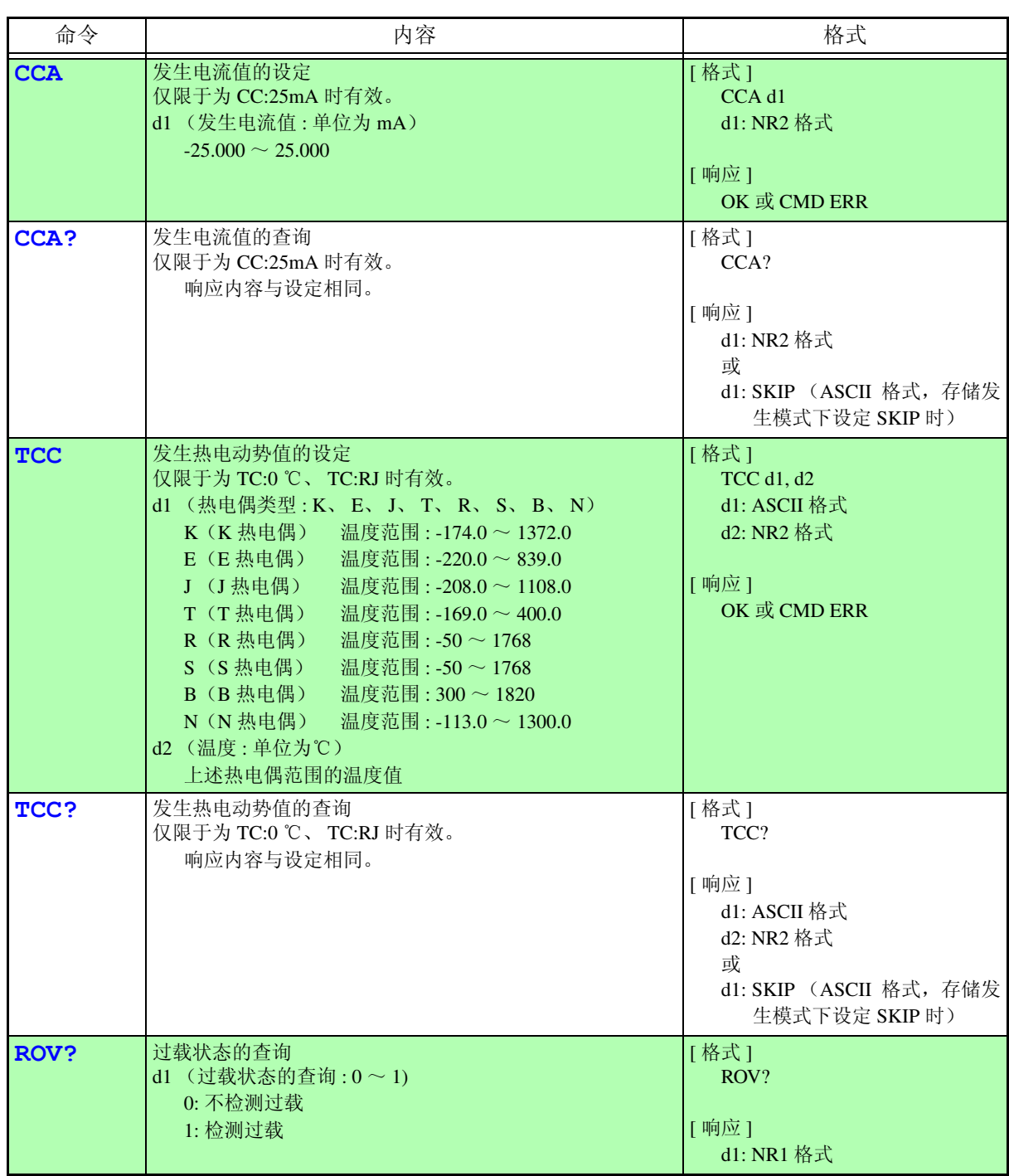

#### 1-2. 输出监视

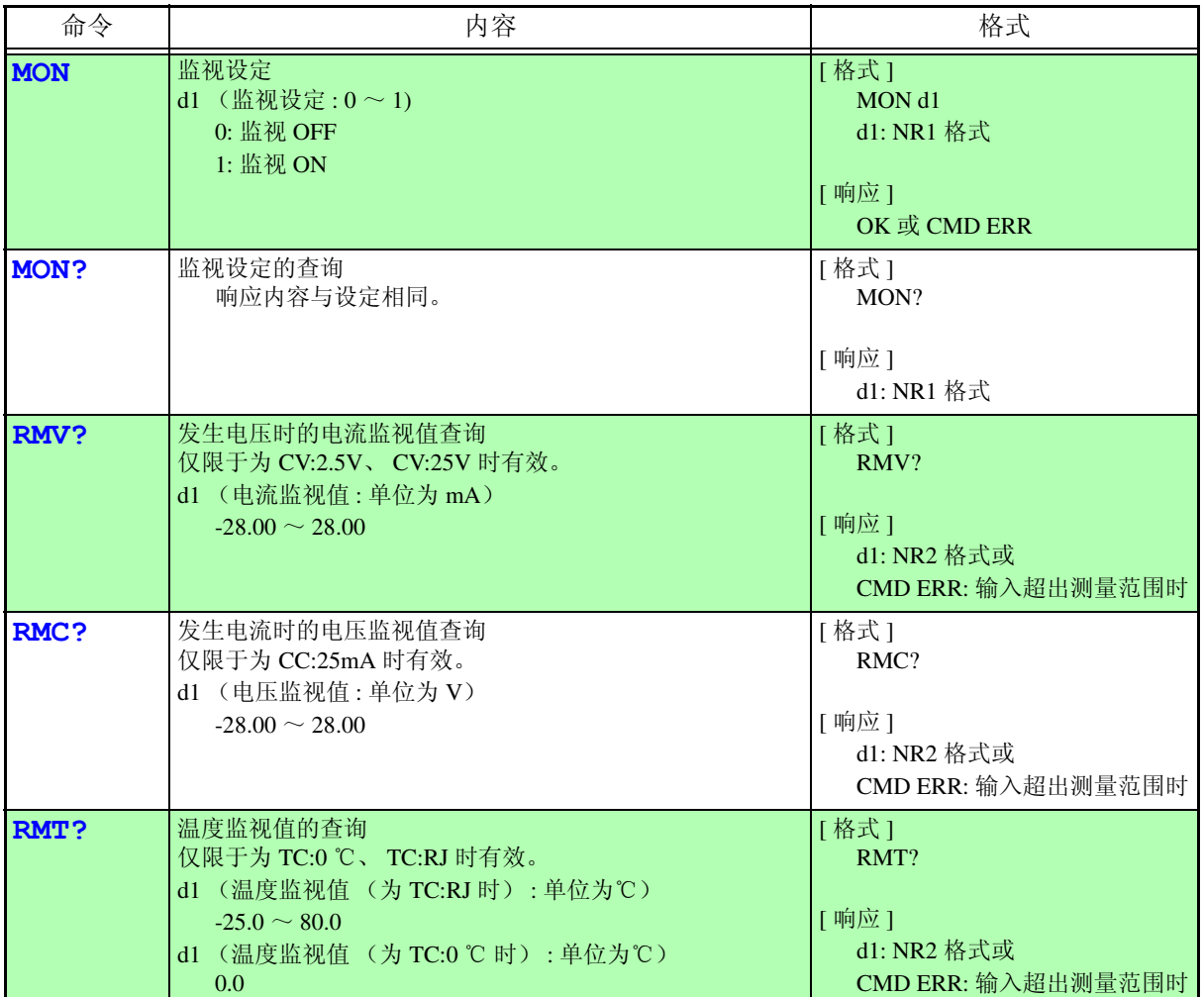

#### 1-3. 存储发生

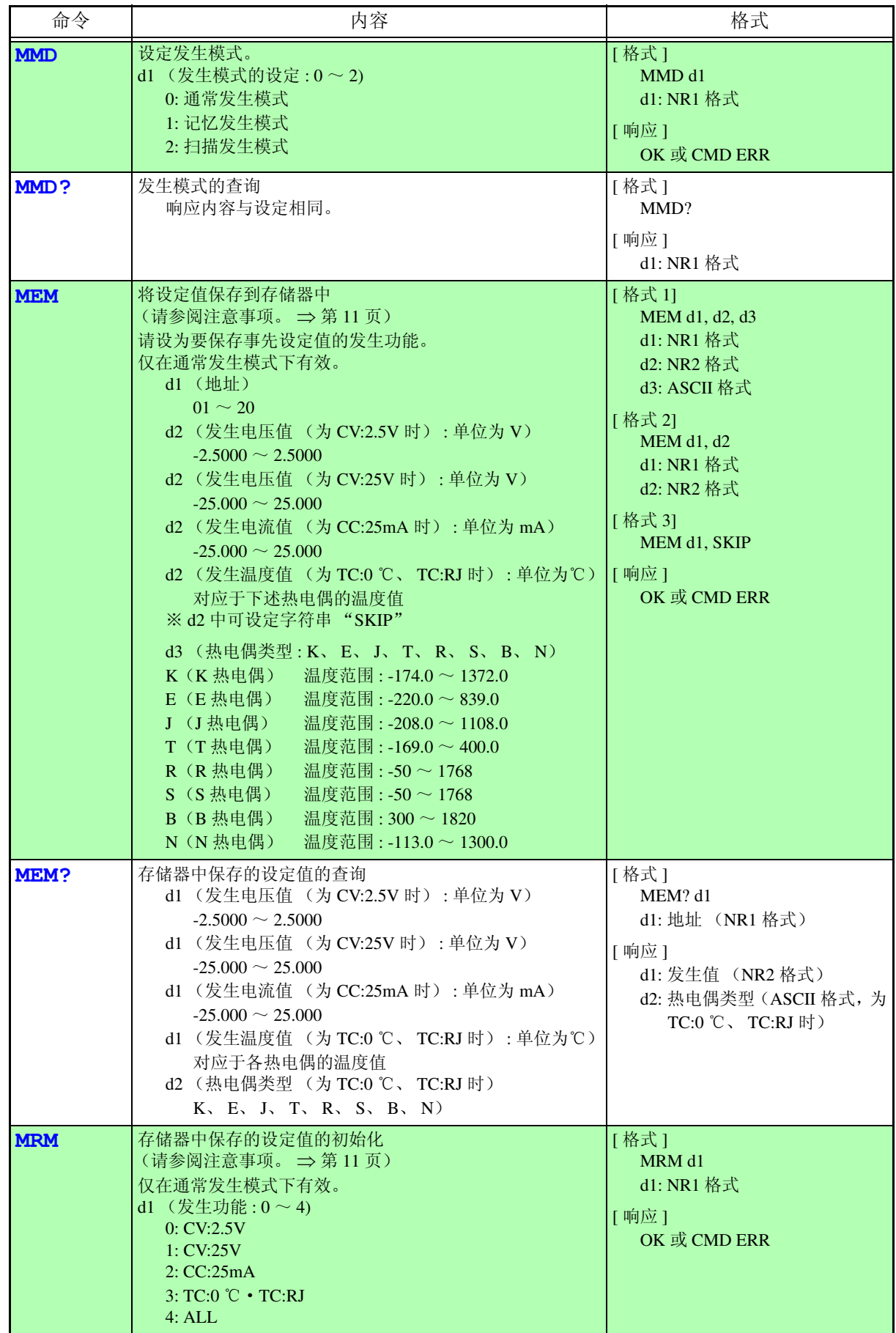

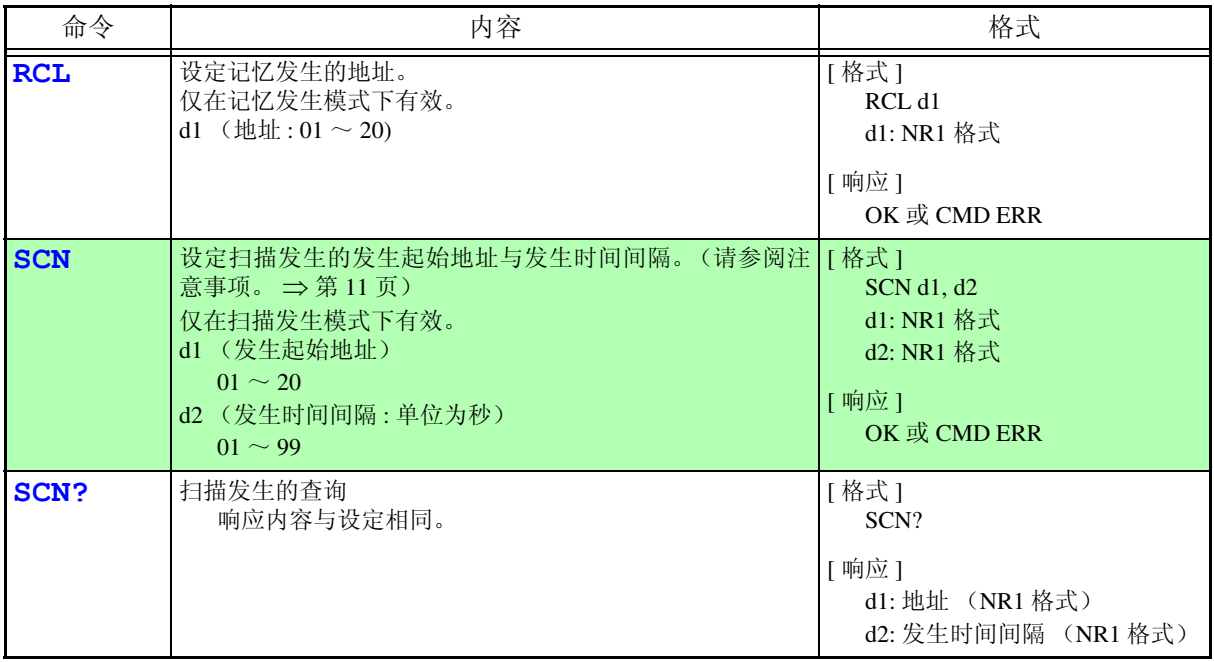

#### 2. 测量

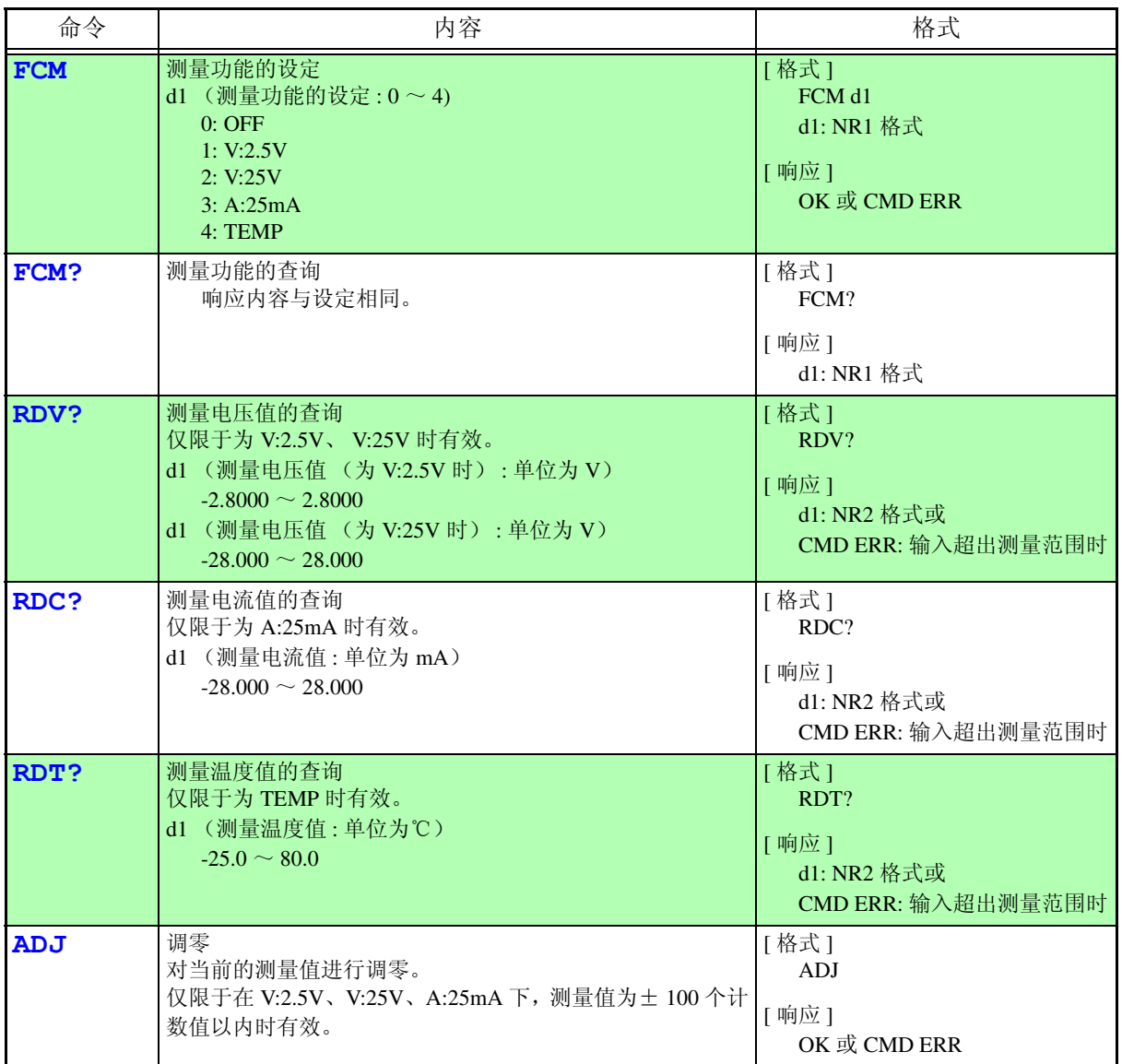

#### 3. 其他

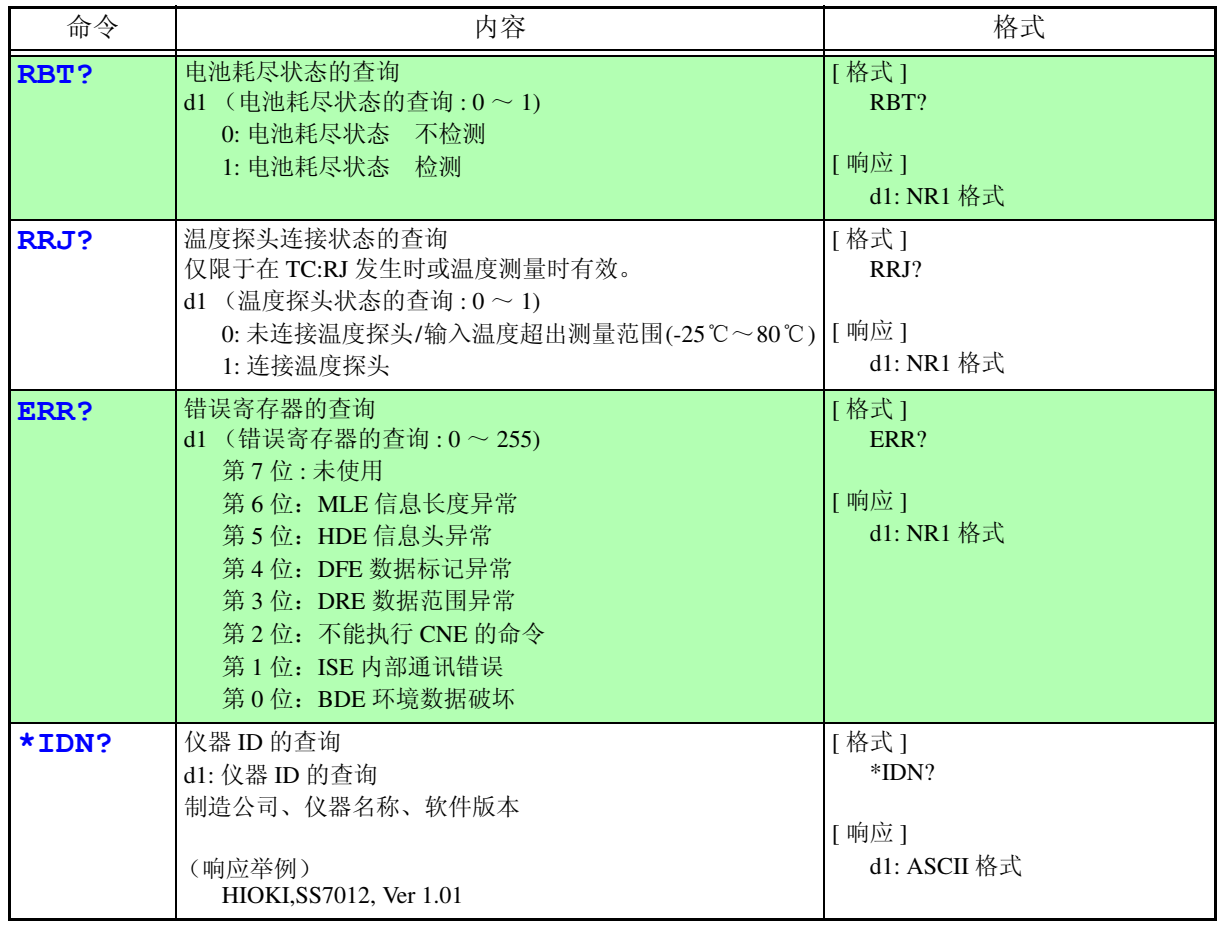

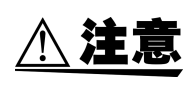

<span id="page-14-0"></span>执行 MEM 命令、MRM 命令与 SCN 命令期间,请勿关闭本仪器的电源。另外,电 池标记闪烁期间,请勿执行这些命令。否则可能会导致本仪器损坏,引起内部错 误。

## <span id="page-15-0"></span>发送命令举例

1. 发生

1-1. 通常发生

4 mA 电流发生时

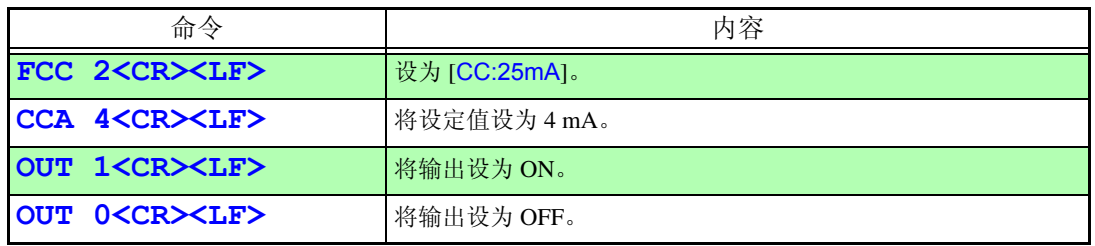

#### 1-2. 输出监视

发生 24 V 并监视当时的输出电流时

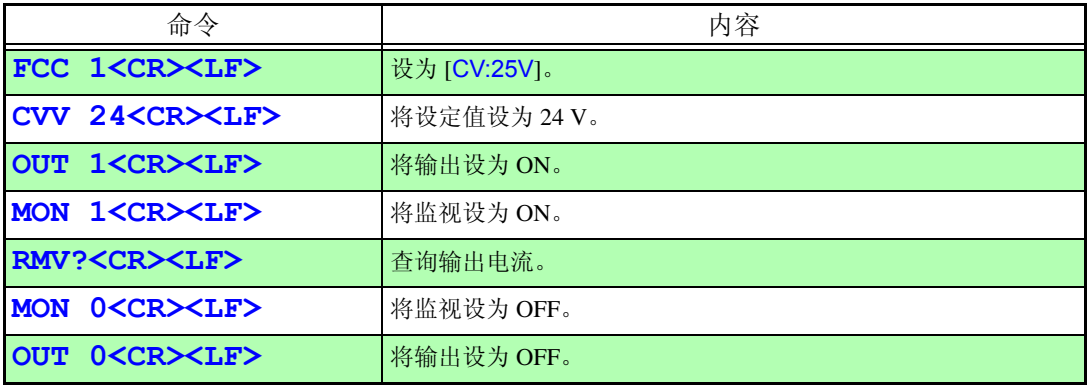

#### 1-3. 存储发生

在电流发生功能下,对位于地址 01 中的设定值执行记忆发生时

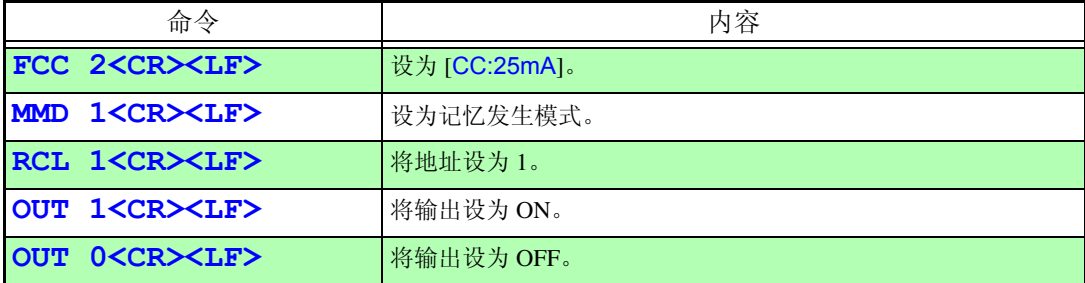

2. 测量

在 [V:25V] 下进行电压测量时

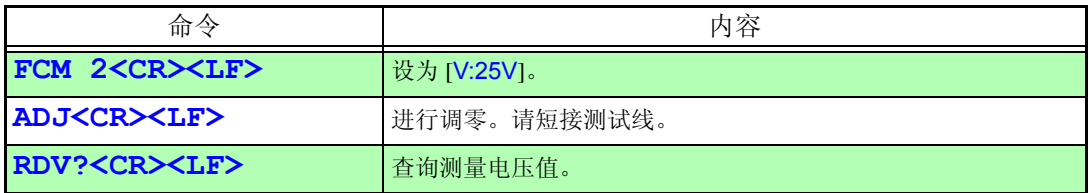

MEMO

### **HIOKI** 日置雷機株式会社

总部

邮编: 386-1192 日本长野县上田市小泉81 电话: +81-268-28-0562 传真: +81-268-28-0568 电子邮件: os-com@hioki.co.jp 网站: http://www.hioki.cn/

日置(上海)商贸有限公司 邮编: 200021 上海市淮海中路93号 大上海时代广场1608-1610 电话: 21-63910090, 0092 传真: 21-63910360 电子邮件: info@hioki.cn

广州分公司 邮编: 510620 广州市天河区体育西路103号维多利广场A塔3206室 电话: 20-38392673, 2676 传真: 20-38392679 电子邮件: info-gz@hioki.cn

北京分公司 邮编: 100022 北京市朝阳区东三环南路58号院富顿中心A座2602室 电话: 10-58674080, 4081 传真: 10-58674090 电子邮件: info-bj@hioki.cn

日置电机株式会社技术支持处编辑出版

- 在手册编写中所有合理的建议都会被采纳。 如果您发现哪里不清楚或有错误,请联系您的供应商或日置(上海) 商贸有限公司。
- 考虑到产品的发展,此手册的内容会修改。
- 本手册内容涉及著作权保护,禁止非法转载、复制及更改。

印刷使用再生纸 日本印刷